# **Visual Novel Authoring Tool Berbasis Web**

Hans A. Admaja<sup>1</sup>, Justinus Andjarwirawan<sup>2</sup>, Kristo Radion Purba<sup>3</sup> Program Studi Teknik Informatika Fakultas Teknologi Industri Universitas Kristen Petra Jl. Siwalankerto 121 – 131 Surabaya 60236 Telp. (031) – 2983455, Fax. (031) - 8417658

E-mail: hansadmaja@gmail.com<sup>1</sup>, justin@petra.ac.id<sup>2</sup>, kristo@petra.ac.id<sup>3</sup>

### **ABSTRAK**

*Visual novel* merupakan *game* fiksi interaktif yang memuat cerita dengan kombinasi media berupa gambar, suara, dan video. Namun hampir semua *visual novel* dapat dimainkan setelah melakukan proses instalasi pada *platform* khusus sesuai pengembangan *visual novel* tersebut. Selain itu, *authoring tool* untuk *visual novel* sebagian besar berbasis pada *desktop*.

Dengan adanya aplikasi ini, penulis ingin menyediakan suatu aplikasi yang dapat diakses secara luas melalui *web* dan memberikan kemudahan dalam penggunaan dari *authoring tool* untuk *visual novel*. Tersedianya *visual novel* yang dapat dimainkan dalam aplikasi tersebut juga hendaknya memberi kemudahan dalam memainkan *visual novel*.

Hasil dari aplikasi yang diperoleh antara lain, dapat meng-*upload* dan mengelola *file*-*file* yang digunakan untuk *resource* sebuah *visual novel*, membuat *visual novel* dengan editor yang disediakan, mempublikasikan visual novel yang telah dibuat, dan memainkan *visual novel* yang telah dipublikasikan.

**Kata Kunci** : *Visual Novel*, *Authoring Tool*, Aplikasi *Web*

#### *ABSTRACT*

*Visual Novel is an interactive fiction game comprised of static images, sounds, and video combined. However, almost all of visual novel available are only accessible after completing the installation process on the platform defined by the development of that visual novel. Besides, authoring tools specialized for visual novel making are mainly based on desktop.*

*Through this development, the authors would like to provide a widely accessible application which is available over the web and delivering ease of use of visual novel authoring tool. Availability of playable visual novel is also included to be one advantage of playing visual novel hassle-free.*

*The results obtained from this application, among others, can upload and manage files necessary to be used in the visual novel project as its resource, create a visual novel through the provided editor, publish created visual novel, and play all published visual novel.*

*Keywords : Visual Novel, Authoring Tool, Web Application*

#### **1. PENDAHULUAN**

*Visual novel* merupakan *game* fiksi interaktif yang memerlukan *input* dari *user* untuk menelusuri jalannya cerita. Umumnya, *visual novel* memuat berbagai media yang menjadi daya tarik dibandingkan dengan novel-novel pada umumnya. Media yang terdapat didalam sebuah *visual novel* antara lain gambar statis,

suara, dan video. Penggunaan gambar itu sendiri terbagi menjadi beberapa bagian, dimana yang diutamakan dalam sebuah *visual novel* yaitu gambar latar belakang atau *background* dan gambar karakter dalam novel atau disebut juga sebagai *character sprites*. Walaupun gambar yang digunakan merupakan gambar statis, dengan interaksi *user* untuk melanjutkan cerita dari satu percakapan ke percakapan karakter dalam novel, *character sprites* ditransisikan sesuai dengan ekspresi yang sesuai. Selain itu, dengan tambahan pengisi suara pada baris-baris percakapan karakter dan *sound effect* lainnya, penggambaran jalan cerita terlihat dan terdengar lebih hidup.

Hampir semua *visual novel* dapat dimainkan setelah melakukan proses instalasi pada *platform* yang dikhusukan untuk peluncuran *visual novel* tersebut. Terdapat berbagai *authoring tool* dalam bentuk *software* untuk mengembangkan *visual novel* seperti NScripter [7] dan Ren'Py [8].

Saat ini *authoring tool* untuk *visual novel* kebanyakan berbasis pada *desktop* dan sebagian besar memerlukan *user* untuk mempelajari *scripting language* yang digunakan untuk membuat dan mengembangkan *visual novel* tanpa bantuan *Graphical User Interface* sama sekali. *Visual novel* yang tersedia untuk dimainkan di *web* juga sangat sedikit. Dengan perkembangan teknologi *web* dan ketersediaan yang luas, akses dan penggunaan aplikasi melalui *web* jauh lebih mudah dan praktis. Dengan adanya *authoring tool* berbasis *web*, editor novel dapat dengan mudah membuat *visual novel* dengan mudah dan ketersediaan akses yang tidak terbatas pada komputer yang dimiliki*. Visual novel authoring tool* yang akan dibuat berbasis pada *Graphical User Interface* dimana tidak memerlukan editor untuk memiliki kemampuan *coding* maupun mempelajari *scripting language* sehingga memberikan kesempatan pada penulis novel pada umumnya untuk menciptakan karya *visual novel* sendiri secara *online*. Selain itu, bagi *player* dapat memainkan *visual novel* yang dapat diakses dimana saja secara *online* tanpa harus meng-*install visual novel* tersebut.

# **2. TINJAUAN PUSTAKA**

#### **2.1. Visual Novel**

*Visual novel* adalah *game* fiksi interaktif yang menampilkan gambar statis menggunakan gambar anime, foto, atau lukisan sehingga mirip dengan rekaman video dan menyerupai media campuran [5]. *Visual novel* dideskripsikan sebagai sebuah *game* fiksi interaktif yang mana *player* memiliki kontrol sebagai sebuah karakter, melihat karakter tersebut berinteraksi dengan lingkungan dan cerita pada dunia dimana karakter tersebut ada [2]. *Visual novel* termasuk dalam salah satu genre *video game* yang umumnya memiliki sedikit elemen *game play* dan fokus pada cerita yang besar [3]. *Visual novel* biasanya mengutarakan narasi dengan teks percakapan yang panjang lebar dilengkapi background dan kotak dialog dengan *character sprites* yang menentukan pembicara [4].

*Visual novel* tidak hanya berisi teks, tetapi dilengkapi oleh grafik statis, suara, dan terkadang video. Grafik dalam *visual novel* berupa *background* yang menyesuaikan pada pengaturan lokasi sebuah cerita dan postur karakter atau *character sprites* yang menggambarkan tokoh dalam cerita.

Berdasarkan halaman *web* tvtropes.org, terdapat lima aspek *visual* dalam sebuah *visual novel* [10], antara lain:

- *Background*
- *Charcter Sprites*
- *Computer Graphics*
- *Special Effects*
- Cara mempresentasikan teks

Selain dari aspek visual juga ada aspek yang menyangkut mengenai audio dalam sebuah *visual novel*. Tiga aspek audio dalam sebuah *visual novel* [10], antara lain:

- *Background Music*
- *Sound Effects*
- *Voice Acting*

Satu model *character sprites* umumnya memiliki beberapa ekspresi wajah yang berbeda walaupun menggunakan pose yang sama. Ekspresi merupakan salah satu bagian yang harus ada pada suatu *sprite*, sedangkan pose dan pakaian merupakan bagian opsional. [9]. Dari hal tersebut, ditentukan untuk menggunakan nama karakter sebagai identifikasi *sprite*, ekspresi, dan sebagai tambahan menggunakan pose dalam penentuan properti *sprite* dalam aplikasi. *Character sprites* mengekspresikan tokoh dari satu baris percakapan ke baris percakapan lainnya dengan transisi antara ekspresi-ekspresi *character sprites* tersebut yang menyesuaikan dengan keadaan cerita. Transisi antara ekspresi karakter khususnya diperhalus dengan efek transisi *crossfade* sehingga perubahan ekspresi terlihat lebih wajar.

Suara dapat berupa *character voice*, *background music*, dan *sound effect*. *Character voice* merupakan suara percakapan yang diucapkan oleh seorang karakter dalam cerita. *Background music* dimainkan di latar belakang dan menyesuaikan dengan situasi dalam cerita dan *sound effect* memberi kesan terjadinya sesuatu dalam cerita. Dengan kombinasi dari grafik dan suara pada novel yang menjadikannya *visual novel*, maka cerita terlihat dan terdengar lebih hidup dan menarik untuk dimainkan.

#### *2.1.1. Gameplay*

Berbeda dengan tipe game pada umumnya, *visual novel* membutuhkan interaksi *player* yang sangat terbatas. Biasanya, *player* hanya perlu untuk terus mengklik untuk melanjutkan pergerakan teks, grafik, dan suara selama cerita berlangsung [4]. Interaksi lainnya yaitu ketika *player* ditawarkan beberapa pilihan yang dapat mempengaruhi jalannya cerita dan mengarahkan alur ke percabangan cerita yang telah ditentukan. Penentuan alur cerita yang berbeda-beda didasarkan pada perancangan *dialog tree*.

Terdapat berbagai macam sistem percabangan antara satu *visual novel* dengan yang lainnya, salah satunya yaitu dengan menggunakan poin dimana keputusan yang diambil oleh *player* saat memilih pilihan akan meningkatkan jumlah poin untuk satu percabangan. Kemudian pada satu titik percabangan yang menentukan arah cerita selanjutnya, akan dilakukan perbandingan poin untuk menentukan alur cerita selanjutnya. Ada juga penentuan percabangan lainnya dimana keputusan yang didapatkan tidak

berdasarkan poin dari pilihan-pilihan yang diberikan, tetapi keputusan langsung ditetapkan saat player memilih pilihan tersebut. Tanpa perhitungan akumulasi poin percabangan, *player* diarahkan pada percabangan cerita dari pilihan yang diambil dimana setiap pilihan pada jenis sistem percabangan ini seringkali memiliki perbedaan alur cerita yang signifikan antara satu dengan yang lainnya.

Percabangan cerita dalam *visual novel* merupakan salah satu bagian penting yang membedakan *visual novel* dengan novel, *graphic novel*, *Role Playing Game*, *Adventure Game*, dan lainnya. Karena jalan cerita sebuah *visual novel* umumnya dipengaruhi besar oleh keputusan *player*, maka *ending* yang didapatkan juga berbeda. Berlainan dari adaptasi *visual novel* yang populer ke dalam format film atau buku komik yang hanya menggunakan salah satu atau beberapa *ending* yang ada. Sebagai contoh, adapatasi film dari *visual novel* Clannad menggabungkan beberapa *ending* yang ada dengan sedikit perubahan sehingga jalan cerita tetap berkesinambungan dengan baik. Terdapat juga *visual novel* yang tidak memiliki percabangan cerita dan mengarah pada sebuah ending yang umumnya disebut sebagai *kinetic novel*. Kinetic novel merupakan sebuah tipe visual novel tanpa gameplay [6]. Sebagai contoh, Planetarian yang disebut sebagai *kinetic novel* [1], tidak memiliki pilihan sama sekali untuk ditawarkan pada *player*.

#### *2.1.2. Fitur Gameplay*

Dalam *visual novel* yang dimainkan, terdapat beberapa fitur yang dapat digunakan kapan saja selama *visual novel* berjalan. Fitur-fitur yang dapat ditemukan pada *visual novel* pada umumnya antara lain [7]:

- *Save game:* 

Menyimpan data kondisi pada satu titik dalam cerita sehingga nantinya dapat dilanjutkan pada titik yang sama. Fitur ini membawa *player* ke halaman *save* dimana ditampilkan *slotslot* yang dapat dipilih untuk melakukan *save*. Jumlah *slot* pada setiap *visual novel* bervariasi tergantung dari pembuatnya.

- *Load game*

Mengambil data kondisi pada satu titik dalam cerita yang sebelumnya disimpan dengan fitur *save*. Sama seperti *save game*, fitur ini membawa *player* ke halaman *load* dimana ditampilkan *slot-slot* yang dapat dipilih untuk melakukan *load* apabila pada slot tersebut tersimpan data yang di-*save*. Jumlah *slot* pada halaman *load* sama sesuai yang terdapat pada halaman *save*.

- *Quick save*

Serupa dengan *save game*, *quick save* digunakan untuk menyimpan kondisi *game* untuk dilanjutkan pada titik yang sama nantinya. Perbedaannya dengan *save game* biasa yaitu *quick save* tidak membawa player ke halaman *save*. Seketika tombol *quick save* diklik, *save data* langsung disimpan tanpa membutuhkan interaksi lebih lanjut dari *player*. Penyimpanan *quick save data* ditempatkan pada *slot* khusus yang tersedia sebanyak satu *slot*.

- *Quick load*

Mengambil *quick save data* yang sebelumnya disimpan dengan fitur *quick save*. *Quick load* sama seperti *quick save*, *player* tidak dibawa ke halaman khusus dan langsung men*load* data tanpa interaksi lebih lanjut dari *player*.

- *Autoplay*

Saat fitur *autoplay* aktif, cerita secara otomatis berlanjut dari baris ke baris tanpa interaksi *player* untuk melanjutkan.

*Autoplay* hanya berhenti ketika *player* menonaktifkan fitur ini atau cerita sampai pada titik dimana *player* diberikan pilihan percabangan.

- *Fast forward*

Dapat digunakan untuk mempercepat jalannya cerita ketika fitur ini diaktifkan. Saat *fast forward* aktif, setiap baris percakapan beserta grafik yang ada hanya ditampilkan sekilas tanpa ada suara karakter. *Fast forward* hanya berhenti ketika *player* menonaktifkan fitur ini atau cerita sampai pada titik dimana *player* diberikan pilihan percabangan.

- *Voice replay*
- Memutar ulang suara karakter jika ada.
- *Backlog*
	- Membuka halaman yang menampilkan baris-baris teks sebelumnya. Banyaknya baris yang ditampilkan tergantung dari pembuat *visual novel*.
- *Hide text box*
	- Menyembunyikan atau menampilkan kembali kotak teks.

Pengaturan konfigurasi mempengaruhi bagaimana *visual novel* yang dimainkan berjalan. Secara umum, pengaturan konfigurasi terbagi menjadi sistem, teks, dan suara. Konfigurasi sistem mengatur bagaimana program bekerja untuk user. Konfigurasi teks mengatur bagaimana teks bekerja selama permainan berjalan. Konfigurasi suara mengatur besar-kecilnya suara yang ada dalam *visual novel*. Jenis suara yang dapat dikonfigurasikan antara-lain suara karakter, *sound effect*, dan *background music*.

#### **2.2. Authoring Tool**

Menurut *World Wide Web Consortium* (W3C), *software* atau koleksi komponen *software* yang dapat digunakan oleh *author* untuk membuat atau memodifikasi konten *web* untuk digunakan oleh orang lain disebut sebagai *Authoring Tool* [11]. *Authoring tool* terkadang disebut sebagai *authorware* yang membantu orang menulis aplikasi *hypertext* dan multimedia [4]. Terdapat berbagai jenis so*f*tware yang tercakup dalam kategori *authoring tool*. Adobe Dreamweaver yang berfungsi sebagai WYSIWYG HTML editor merupakan salah satu *authoring tool* yang digunakan untuk membuat atau mengubah halaman *web*. Contoh lainnya yaitu Wordpress sebagai *Content Management System* (CMS) dan *framework* aplikasi seperti Eclipse sebagai *Integrated Development Environment* (IDE) untuk Android. Dari contoh-contoh tersebut, terlihat bahwa *authoring tool* digunakan untuk menghasilkan konten yang spesifik dan dikhususkan pada suatu hal dan hal tersebut dapat digunakan oleh orang banyak.

## **3. DESAIN SISTEM**

#### **3.1 Desain Sistem Aplikasi**

Aplikasi ini digunakan oleh dua jenis pengguna, yaitu administrator dan *member* biasa. *Member* biasa itu sendiri dapat mengakses dua fitur utama dalam aplikasi, yaitu *authoring tool* yang digunakan untuk membuat *visual novel* dan sebagai *player* dapat memainkan *visual novel* tersebut. Berdasarkan hal tersebut, ada dua modul utama yang disediakan yaitu modul *authoring tool* dan modul *gameplay*.

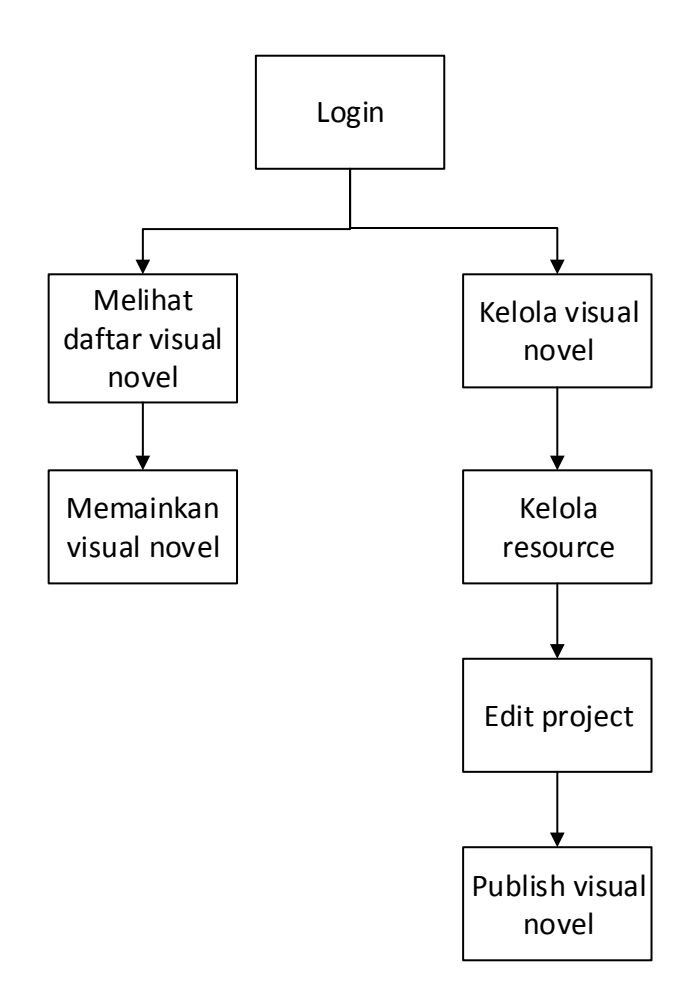

#### **Gambar 1. Diagram Blok**

Gambaran besar sistem aplikasi dapat dilihat pada Gambar 1. Awal dalam penggunaan aplikasi dimulai dari proses login dan kemudian ditentukan berdasarkan fitur utama, yaitu membuat atau memainkan *visual novel*. Proses memainkan *visual novel* dilakukan setelah melihat daftar *visual novel*. Pembuatan *visual novel* berawal dari pengelolaan *visual novel* yang dilanjutkan ke bagian pengelolaan *resource*, lalu masuk ke proses *edit project* dan diakhiri dengan mempublikasikan *visual novel* tersebut.

Proses aplikasi secara garis besar dimulai dengan melakukan *login* sebagai proses autentikasi dimana user perlu untuk memasukkan *username* dan *password*. Apabila *user* belum terdaftar, maka *user* diharuskan untuk mendaftar.agar dapat melakukan *login*. Jika sukses melakukan *login*, *user* dapat memilih untuk melihat *visual novel* atau mengelola *visual novel*. Proses gambaran aplikasi dapat dilihat pada Gambar 2.

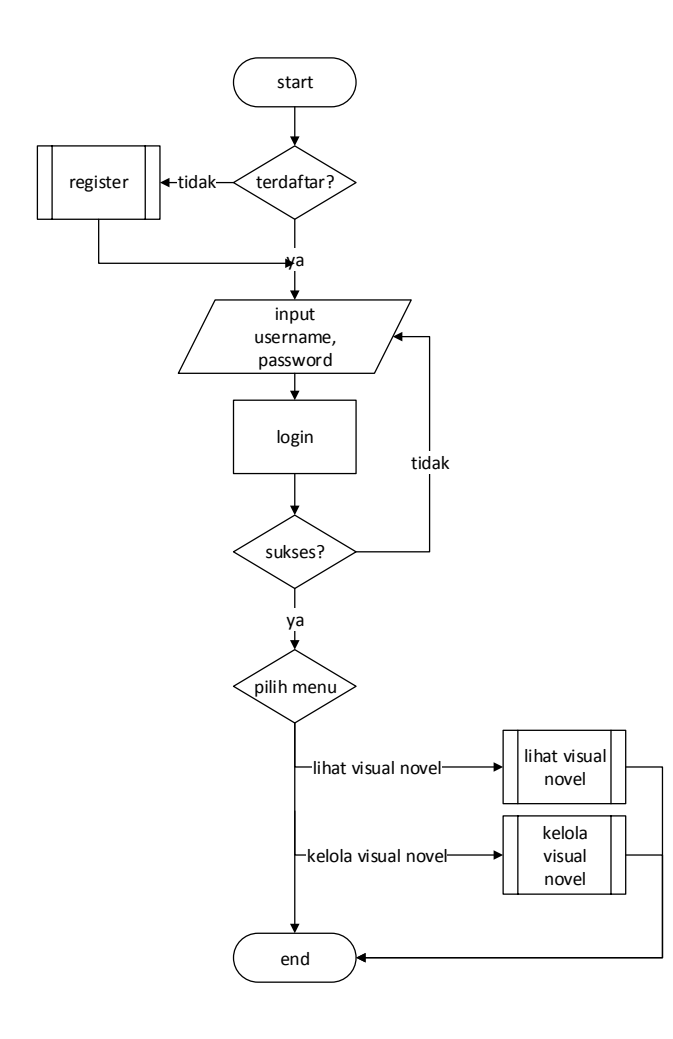

**Gambar 2. Proses Dasar Aplikasi**

Proses pengelolaan proyek merupakan proses untuk manambah, mengubah, dan menghapus data proyek pembuatan *visual novel.* Pengelolaan proyek memiliki keterbatasan yang berbeda sesuai jenis hak akses yang dimiliki oleh *user*. *User* terbagi menjadi menjadi dua jenis, yaitu *user* sebagai administrator dan user sebagai *member* biasa. Perbedaan utama antara administrator dan member yaitu, administrator memiliki hak untuk mengakses seluruh proyek yang ada, sedangkan *member* hanya dapat mengelola proyek yang dimiliki oleh user tersebut.

Dalam pengelolaan proyek, aplikasi membaca data proyek yang disimpan dalam *database* dan menampilkannya pada *user*. Dalam penambahan proyek baru, *user* menentukan nama proyek yang kemudian data proyek baru akan dibuat dan disimpan. Dari pembuatan proyek baru, *user* selanjutnya diarahkan ke bagian edit *visual novel*.

Proses edit *visual novel* digunakan untuk mengedit proyek baru maupun yang sudah ada. Saat dibuatnya proyek baru, proyek diberi status secara default yang menandakan bahwa proyek dalam pengerjaan dan tidak ditampilkan dalam halaman daftar *visual novel* yang dipublikasi. Status tersebut dapat diubah oleh *user*. Perubahan status saat melakukan pergantian status proyek disimpan pada *server*. Jika memilih untuk menghapus proyek, data proyek akan dihapus dari *server*. Gambaran proses pengelolaan proyek *visual novel* dapat dilihat pada Gambar 3.

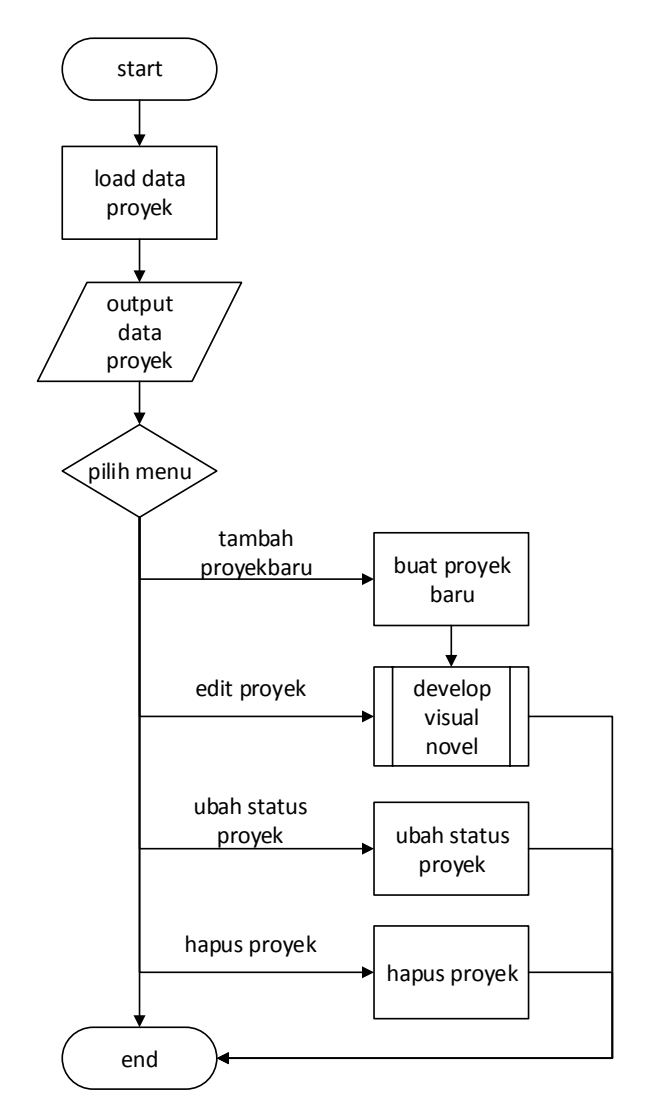

**Gambar 3. Proses Pengelolaan Proyek**

#### **4. HASIL PENGUJIAN**

Hasil dari program yang dibuat yaitu aplikasi *visual novel authoring tool* yang berbasis pada *web*.. Sebagai *user* yang mau menggunakan aplikasi, sebelumnya harus melakukan registrasi terlebih dahulu. *Form* registrasi dilengkapi dengan mengisi *username* dan *password*. Setelah berhasil melakukan registrasi, user dapat melakukan *login* untuk mengakses halaman utama aplikasi.

*User* dapat melakukan navigasi antar-halaman dengan menu yang ada setelah berhasil melakukan *login* dan memasuki halaman *home*. Menu-menu yang tersedia yaitu *home*, *project*, dan *release*. Untuk membuat proyek baru dilakukan dengan mengakses halaman proyek dengan menu *project* dan menekan tombol *new project*. Sebagai langkah awal dalam pembuatan *visual novel*, *user* perlu untuk meng-*upload file*-*file* yang akan digunakan sebagai *resource* dalam *visual novel* yang akan dibangun. Untuk mengelola *resource*, dilakukan dengan masuk terlebih dahulu ke halaman *resource. Upload file resource* dapat dilakukan dengan *drag*-*and*-*drop* atau menggunakan tombol *browse* untuk memilih *file* yang akan di-

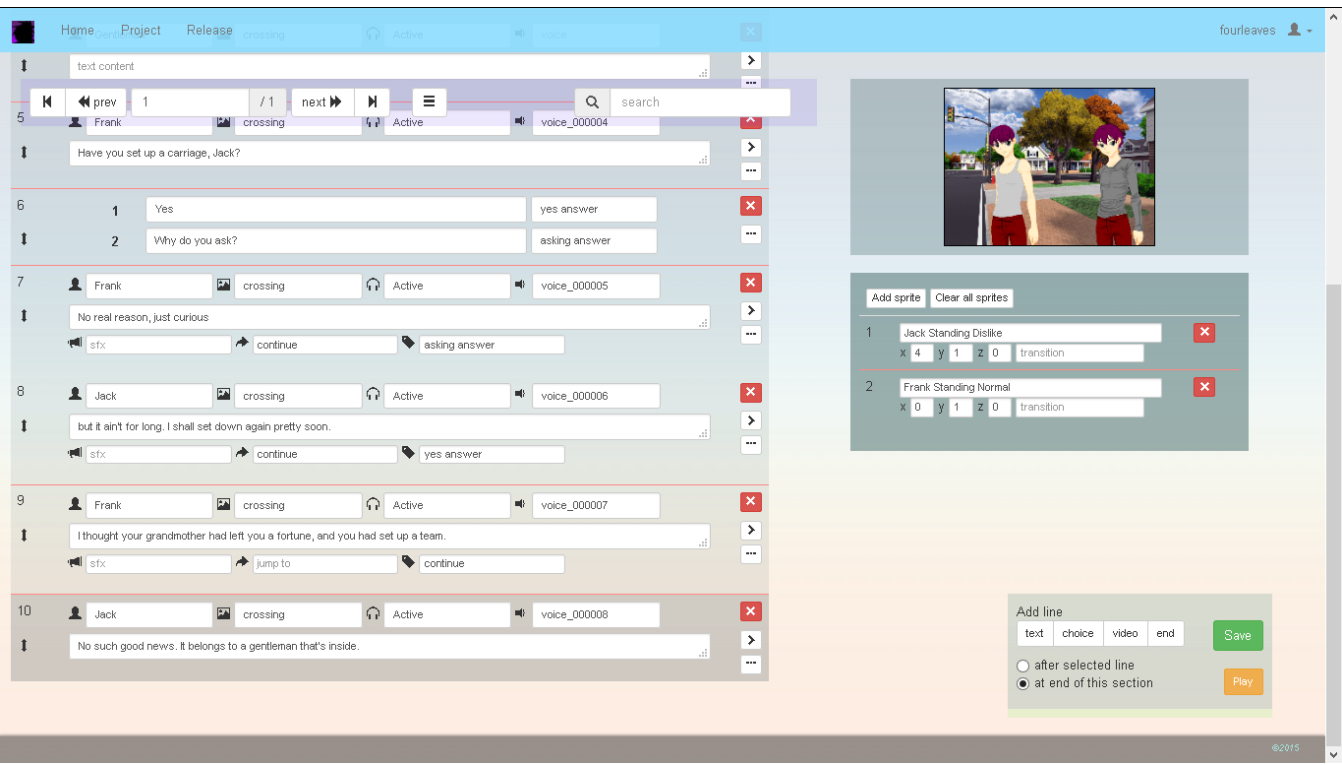

**Gambar 4. Tampilan Editor Setelah Memasukkan Beberapa** *Line*

*upload*. Setelah mengelola *resource* yang akan digunakan dalam pembangunan *visual novel*, *user* memasuki halaman editor. Tampilan *editor* untuk proyek baru dapat dilihat pada Gambar 5.

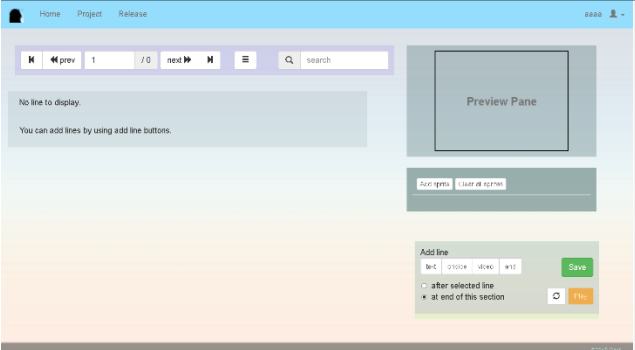

**Gambar 5. Tampilan Editor Proyek Baru**

Terdapat dua pilihan untuk menambah *line*, yaitu menambah di akhir bagian atau menyisipkan di tengah *line*. Selain untuk pembicara, *autocomplete* juga berjalan untuk *input background image*, *background music*, *character voice*, *sound effect*, *jump list, sprite,* dan *effect*. Setelah mengisi semua *field* yang diperlukan untuk sebuah *line*, *sprite* dapat ditambahkan. Untuk menambah *sprite*, menggunakan tombol *add sprite* pada kolom bagian kanan. Selanjutnya, tersedia *input field* untuk memasukkan *sprite* dan posisi beserta efek transisi. *Line* dengan jenis *text* dilengkapi dengan *preview* yang dapat ditampilkan dengan mengklik tombol pada sisi kanan tengah *line*. Setelah mengedit *line*, dilakukan *save* untuk menyimpan data.

Setelah mengisi semua *field* yang diperlukan untuk sebuah *line*, *sprite* dapat ditambahkan. Untuk menambah *sprite*, menggunakan tombol *add sprite* pada kolom bagian kanan. Selanjutnya, tersedia *input field* untuk memasukkan *sprite* dan posisi beserta efek transisi. Hampir seluruh *input field* pada *editor* dilengkapi dengan fitur *autocomplete*.

Selain menambah *line* dengan jenis *text*, dapat juga menambah line dengan jenis *choice* yang digunakan untuk memberi pemain pilihan yang dapat mempengaruhi jalannya cerita, *line* dengan jenis video untuk memutar video, dan *line* dengan jenis *end* untuk mengakhiri cerita. Menyisipkan *choice* dilakukan dengan menggunakan tombol *choice* di area *add line*. Pada Gambar 4, dimasukkan 2 opsi pada *choice* di *sequence* 6 beserta dengan arah perlompatan *choice* tersebut. Opsi pertama pada *choice* melompat ke *line* dengan *sequence* 8, sementara opsi kedua melompat ke *sequence* 7. Dapat dilihat arah lompatan sesuai dengan label pada *line*. Pada pengujian ini, percabangan setelah *choice* disatukan kembali dimana *sequence* 7 dan 8 melompat ke *sequence* 9.

Proyek *visual novel* yang sudah selesai dapat dipublikasikan melalui pilihan pada halaman pengaturan proyek. Publikasi proyek dilakukan melalui halaman *setting* proyek dan dilakukan pengecekan sebelum diterima sebagai proyek *visual novel* yang valid dan terkualifikasi untuk dipublikasi. Apabila *visual novel* yang dibuat tidak terkualifikasi dan tidak layak untuk dimainkan, maka akan ditampilkan pesan bahwa proyek tidak pantas untuk dipublikasikan beserta dengan pesan *error*. Pesan *error* berisi bagian-bagian yang tidak *valid* dalam *visual novel*.

Halaman *visual novel* diakses setelah memilih *visual novel* untuk dimainkan. Halaman *visual novel* menampilkan *title screen* sebagai *interface* awal *visual novel*.

Setelah mengklik *icon start* pada *title screen*, cerita dalam *visual novel* yang dimainkan mulai dijalankan. Terdapat beberapa fitur yang dapat diaktifkan selama *visual novel* berjalan yaitu *autoplay*, *repeat voice*, *skip/fast forward*. *Interface gameplay visual novel* dapat dilihat pada Gambar 6.

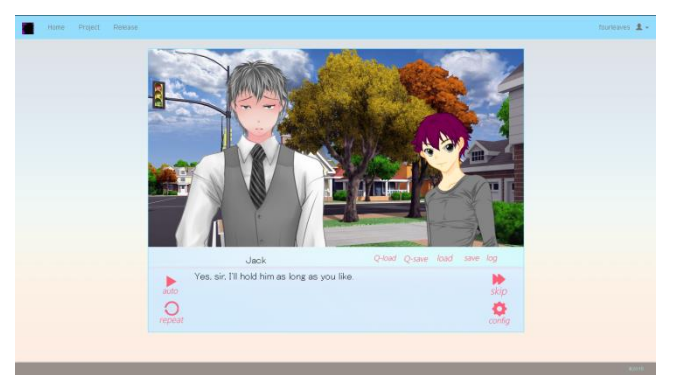

**Gambar 6.** *Gameplay Visual Novel*

Jika jenis *line* adalah *choice*, maka ditampilkan pilihan-pilihan yang telah ditentukan dimana *user* dapat mengklik salah satu pilihan untuk melanjutkan cerita. Tampilan *line* dengan jenis *choice* dalam *gameplay visual novel* dapat dilihat pada Gambar 7.

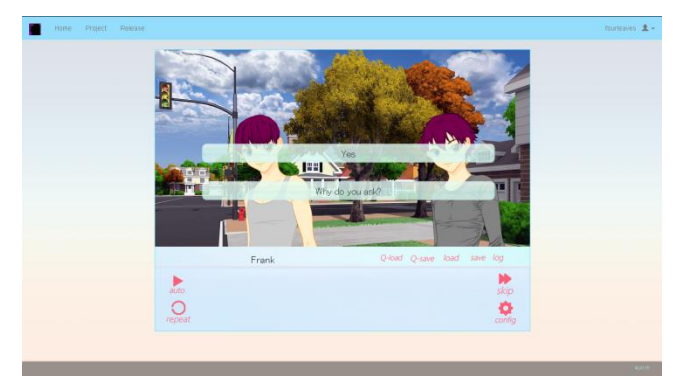

. **Gambar 7.** *Choice* **dalam** *Visual Novel*

Pengujian aplikasi ini juga dilakukan dengan survey melalui kuisioner dan didapatkan sepuluh orang responden untuk masingmasing menjawab empat pertanyaan mengenai tampilan program, kemudahan penggunaan program, petunjuk penggunaan program, dan kelengkapan fitur dalam penggunaan program. Nilai terendah yang diseiakan yaitu satu dan lima untuk nilai tertinggi. Tampilan program mendapatkan skor sebesar 82. Kemudahan penggunaan program mendapatkan skor sebesar 62. Petunjuk penggunaan program mendapatkan nilai skor paling rendah jika dibandingkan dengan nilai yang lain, yaitu sebesar 48, sedangkan kelengkapan fitur mendapatkan skor sebesar 76. Keterangan lebih lanjut dapat dilihat pada tabel 1.

**Tabel 1 Hasil Proses Kuisioner**

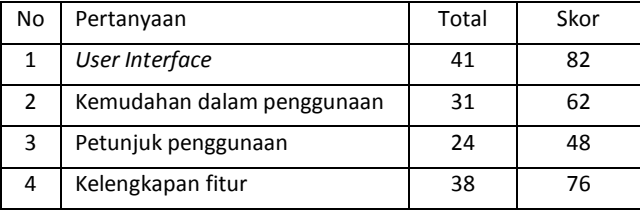

#### **5. KESIMPULAN**

Dari hasil pembuatan aplikasi *visual novel authoring tool* berbasis *web*, ditarik beberapa kesimpulan antara lain:

- Aplikasi sudah cukup menyediakan kemampuan dasar sebuah visual novel
- Editor berbasis Graphical User Interface sudah cukup membantu user umum untuk membuat visual novel tanpa mempelajari scripting language atau semacamnya
- Aplikasi dapat berjalan dengan baik pada browser Mozilla Firefox 37.0, Google Chrome 42, Opera 29.0, dan Internet Explorer 11.
- Petunjuk penggunaan program bagi user baru masih sangat kurang.

#### **6. DAFTAR PUSTAKA**

- [1] Anime News Network. 2014. *Sekai Project Licenses Le Fruit de la Grisaia, Planetarian Visual Novels*. URI= http://www.animenewsnetwork.com/news/2014-07-03/sekaiproject-licenses-le-fruit-de-la-grisaia-planetarian-visualnovels/.76290
- [2] Cavallaro, D. 2009. *Anime and the Visual Novel: Narrative Structure, Design and Play at the Crossroads of Animation and Computer Games*. URI= https://books.google.com/books?id=GmlACkJzvR wC&pg=PA1
- [3] Geest, D.V.D. 2015. *The role of Visual Novels as a Narrative Medium*. URI= https://openaccess.leidenuniv.nl/bitstream/handle/1887/3170 3/Thesis%20Dennis%20v3.pdf?sequence=1
- [4] Kristian. 2008. *Building a Gui-based Visual Novel Authoring Tool with Java Swing*. URI= http://library.binus.ac.id/eColls/eThesisdoc/Bab2HTML/Bab 2BICS0850/page.html
- [5] Kusuma, A.F.A.A. 2014. *Rancang Bangun Game Novel Visual "Menjelajahi Dunia Pahlawan Indonesia" Menggunakan Ren'py*. URI=http://repository.amikom.ac.id /files/Publikasi\_10.11.3777.pdf
- [6] Logan M. 2013. *What are the differences between visual novel, eroge, gal game, and a dating sim?*. URI= http://anime.stackexchange.com/questions/4926/what-arethe-differences-between-visual-novel-eroge-gal-game-and-adating-sim
- [7] TV Tropes Community. *Make A Visual Novel*. URI= http://tvtropes.org/pmwiki/pmwiki.php/SoYouWantTo/Make AVisualNovel
- [8] *NScripter*. URI=http://www.nscripter.com
- [9] *Ren'Py*. URI= http://renpy.org
- [10] The Teacup Visual Novel Creators Community*. 2010. Tutorial – Spritemaking for visual novel beginners*. URI= http://teacup.lunaen.com/index.php?topic=13.0
- [11] World Wide Web Consortium. 2015. *Authoring Tool and Social Media*. URI= http://www.w3.org/standards/ag ents/authoring